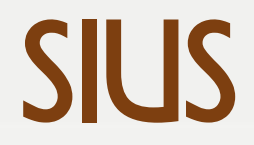

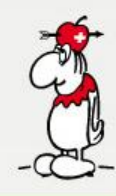

## SIUS LON Utility

A support software which evaluates the condition of our optical targets in the whole range

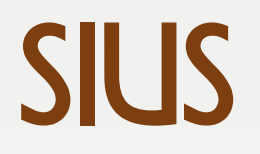

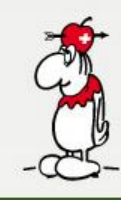

## SIUS LON Utility

- 1. Go to Tools Network and click on «Search» to search for all connected devices
- 2. Mark (yellow) the optical targets you want to check
- 3. Go to Tools to open SIUSRangeCheck

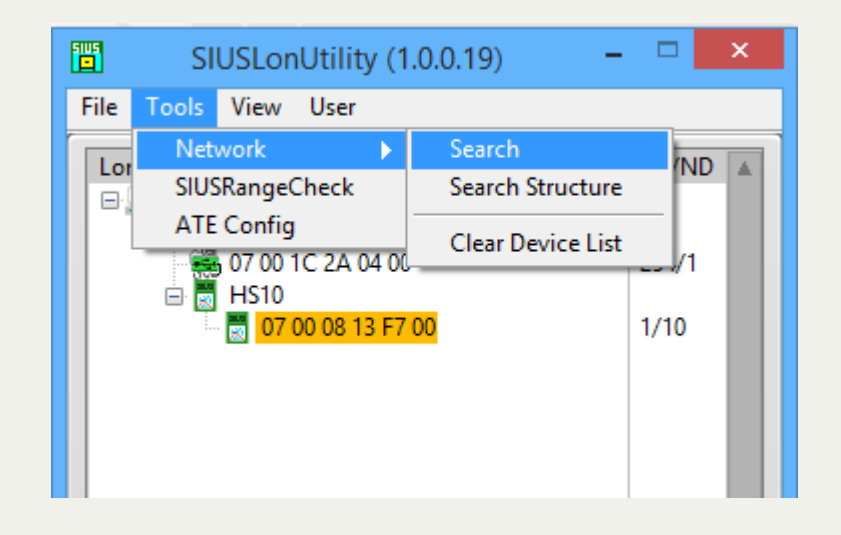

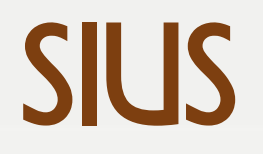

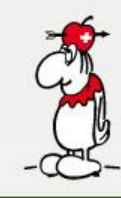

## SIUS RangeCheck

- 4. Check the number of selected targets at «Devices»
- 5. Click on «Check Range» and wait until it is completed
- 6. Go to File to Save Data *(Don't Send Data)* Then put it into a Zip-file and send it to: support@sius.com

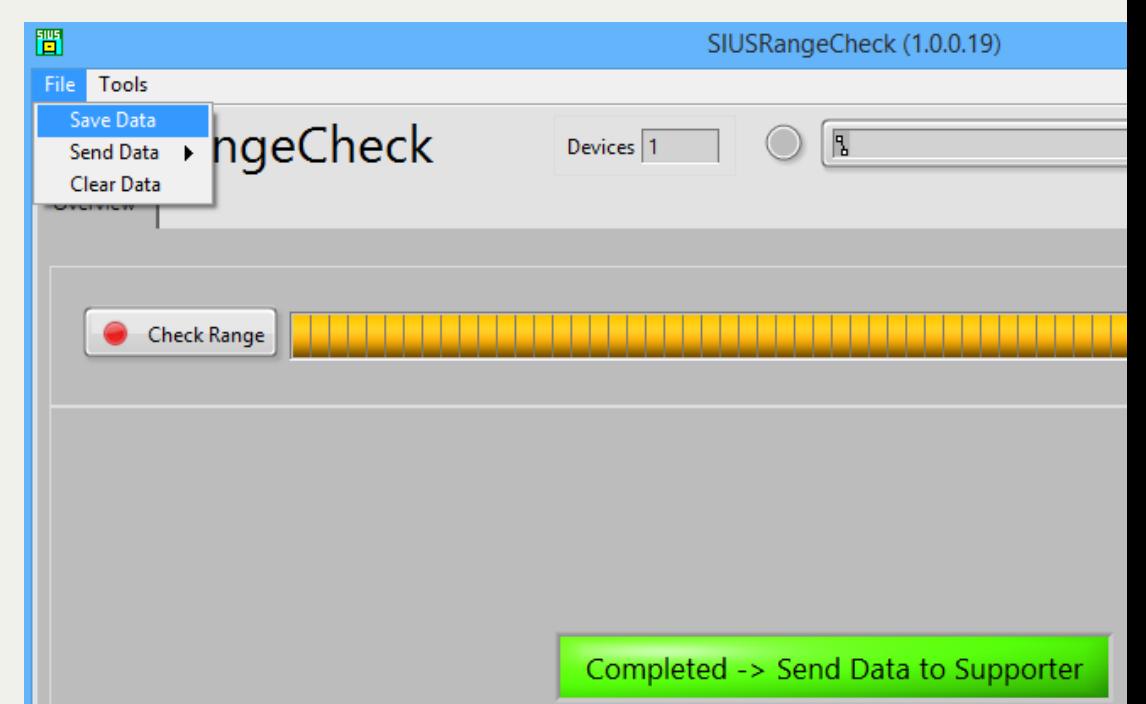